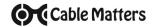

## <u>DisplayPort™ to HDTV Cable</u>

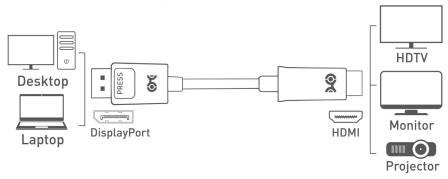

- 1) Connect the DisplayPort end to the DisplayPort port of the COMPUTER
- 2) Connect the HDTV cable end to a DISPLAY with HDMI input
- Select the HDMI input setting from the menu of the connected display monitor
- 4) Select a compatible video resolution and refresh rate from the computer
- 5) Adjust the computer AUDIO output settings

## **Connection Notes**

- DEPRESS THE LATCH on the DisplayPort connector to avoid damage when unplugging
- Dual Mode DP++ support required from the graphics card or an active adapter is required
- DUAL MONITOR SETUP to connect up to 2 monitors (1 cable per monitor) with AMD Eyefinity
- VIDEO RESOLUTION up to 1920x1200 @ 60Hz including HD 1080p
- AUDIO SUPPORT for LCPM, DTS, and Digital Dolby with compatible equipment
- NOT BI-DIRECTIONAL cable converts the signal only from DisplayPort to HDMI
- NOT USB COMPATIBLE with a DisplayPort plug that does not fit the USB port of a computer
- HDMI to DVI adapter compatible with a separate adapter for video transmission only

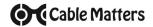

## **VIDEO SETTINGS IN WINDOWS**

- 1) Connect the DisplayPort to HDTV cable to both ends
- 2) Select the HDMI input from the connected display menu
- 3) Search for **Display Settings** in Windows
- 4) Select to **Duplicate** or **Extend** the display
- 5) Click **Apply** to save the settings

Note: Select Display Adapter Properties to adjust the refresh rate.

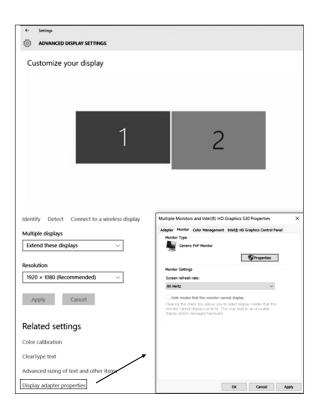

Contact support@cablematters.com for questions

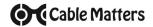

## **AUDIO SETTINGS IN WINDOWS**

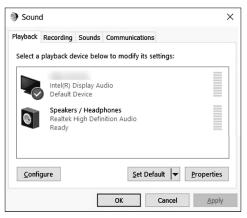

- 1) Search for Sound in Windows
- 2) Open the Playback Tab in Sound
- 3) Select the display with HDMI audio
- 4) Set the Configuration and Properties
- 5) Click Set Default
- 6) Click **Apply** and **OK** to save the settings
- 7) Adjust the volume at the connected display
- Changing the audio device may require you to RESTART your PC
- ◆ Check that your computer volume is not **MUTED** or extremely low

## **Troubleshooting Tips**

#### CABLING

- Check that all cable connections are secure
- Inspect the cable to check that no pins are damaged or bent
- Test the cable by connecting it directly with other equipment, if possible

#### COMPUTER SOURCE

- Check for updated OS and video graphics card drivers for DisplayPort
- Review the troubleshooting steps from your computer manufacturer
- Try different video resolution and refresh settings supported by the connected display
- Verify that the audio from your computer is not muted or extremely low
- Reboot the computer after making multiple changes

#### CONNECTED DISPLAY

- Select the correct input from the connected display menu
- Select a video resolution and aspect ratio setting supported by your computer
- Adjust the audio level with your remote or from the display menu
- Check for any firmware updates from the display manufacturer

Contact support@cablematters.com for questions

# Cable Matters

The Cable Matters DisplayPort to HDTV cable is an indispensable companion for your laptop or desktop equipped with DisplayPort. Connect your computer to an HDTV, monitor or projector for high definition video and audio streaming with this DisplayPort to HDTV cable. Use this cable to mirror or extend your desktop for an expanded workspace.

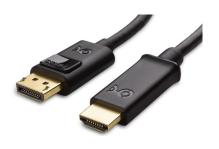

### View our other DisplayPort Cable products at www.cablematters.com

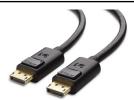

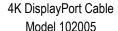

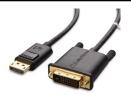

DisplayPort to DVI Cable Model 102004

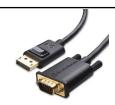

DisplayPort to VGA Cable Model 102019

**Customer Support and Contact Information** Cable Matters offers lifetime technical support as an integral part of our commitment to provide industry leading solutions.

Contact us at wholesale@cablematters.com for large volume discount pricing.

**Warranty Information** This product is backed by a limited one-year warranty. In addition, Cable Matters warrants its products against defects in materials and workmanship for the periods noted, following the initial date of purchase. During this period, the products may be returned for repair, or replaced with equivalent products at our discretion. The warranty covers parts and labor costs only. Cable Matters does not warrant its products from defects or damages arising from misuse, abuse, alteration, or normal wear and tear.

**Limitation of Liability** In no event shall Cable Matters Inc. (including their officers, directors, employees or agents) be liable for any damages (whether direct or indirect, special, punitive, incidental, consequential, or otherwise), loss of profits, loss of data, loss of business, or any pecuniary loss, arising out of, or related to the use of this product exceeding the actual price paid for the product. Some states do not allow the exclusion or limitation of incidental or consequential damages. If such laws apply, the limitations or exclusions contained in this statement may not apply to you.

Cable Matters is a registered trademark or trademark of Cable Matters Inc. All rights reserved. All other trademarks are the property of their respective owners.

DisplayPort™ and the DisplayPort™ logo are trademarks owned by the Video Electronics Standards Association (VESA®) in the United States and other countries.

HDMI and High-Definition Multimedia Interface are either registered trademarks or trademarks of HDMI Licensing, LLC in the United States and/or other countries.